### Object Intro and Miscellaneous

Checkout *ObjectIntroAndMisc* project from SVN

# Help from Peers

- Having a peer help you with some strange bug or specific problem – Great Idea!
- Discussing your approach to a problem with a peer – still OK
- Letting a peer copy your code/Emailing code to a peer – NEVER OK
- Every person has a unique code style, it's easy to tell when two sets of code are too similar

```
/**
 * Has a static method for computing n!
 * (n factorial) and a main method that
 * computes n! for n up to Factorial.MAX.
 *
 * @author Mike Hewner & Delvin Defoe
 */
public class Factorial {
    /**
     * Biggest factorial to compute.
     */
    public static final int MAX = 17;
    /**
     * Computes n! for the given n.
     *
     * @param n
     * @return n! for the given n.
     */
    public static int factorial (int n) {
        ...
    }
    ...
}
```
#### Javadoc comments

Java provides Javadoc comments (they begin with  $\sqrt{2^{**}}$ ) for both:

• Internal documentation for when someone reads the code itself

• External documentation for when someone re-uses the **code** 

Comment your own code now, as indicated by this example. Don't forget the @author tag in HelloPrinter.

Q2 - 3

# Writing Javadocs

- Written in special comments:  $/*$  ... \*/
- Can come before:
	- Class declarations
	- Field declarations
	- Constructor declarations
	- Method declarations
- Eclipse is your friend!
	- It will generate Javadoc comments automatically
	- It will notice when you start typing a Javadoc comment

# In all your code:

- See http://www.rose[hulman.edu/class/csse/csse220/201720/Homework/programGradin](http://www.rose-hulman.edu/class/csse/csse220/201720/Homework/programGrading.html) g.html
- Write appropriate comments:
	- Javadoc comments primarily for classes.
	- Explanations of anything else that is not obvious in any spot.
- Give self-documenting variable and method names:
	- Use name completion in Eclipse, Ctrl-Space, to keep typing cost low and readability high
- Use Ctrl-Shift-F in Eclipse to format your code.
- Take care of all auto-generated TODO's.

– **Then delete the TODO comment**.

• Correct ALL compiler warnings. Quick Fix is your friend!

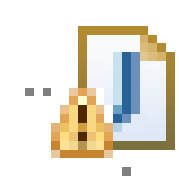

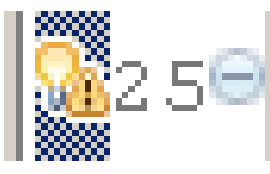

# Debugging—Key Concepts

• Breakpoint

• Single stepping

• Inspecting variables

# Debugging—Demo

- ▶ Debugging Java programs in Eclipse:
	- Launch using the debugger
	- Setting a breakpoint
	- Single stepping: *step over* and *step into*
	- Inspecting variables
- **▶ Complete WhackABug exercise**

# Identifiers (Names) in Java

- The rules:
	- Start with letter or underscore (\_)
	- Followed by letters, numbers, or underscores
- The conventions:
	- **variableNamesLikeThis**
	- **methodNamesLikeThis(…)**
	- **ClassNamesLikeThis**
- You should follow the conventions!

# Class – What, When, Why, & How?

What:

• A blueprint for a custom **type**

When:

- Define a class when you're representing a concept (think nouns)
- When no other existing type can do what you want/need

# Class – What, When, Why, & How?

Why:

- Keep similar concepts together
- Encapsulation (we'll expand on this next time)

How:

```
public class ClassName {
  //fields
  //methods
}
```
### Constructors – What, When, Why, How?

What:

- Special method called when a new instance of a class is created
- Initializes the new instance
- Like the \_\_init method in Python

When:

- Define a constructor when special initialization of a class is required
- Otherwise, Java implicitly creates a no-argument constructor if you don't add one

### Constructors – What, When, Why, How?

Why:

- Allows you to ensure that a new instance of a class is a setup exactly how it needs to be before use of other methods/fields
- Puts it in a good state

How:

}

```
public class MyClass {
    public MyClass() {
        //initialization code
    }
    public MyClass(ParamType paramName) {
        //initialization code
    }
```
### Object Constructors

 $\bullet$  int num = 5;

– This works for primitive typed data

• What about "objects" (made from classes)?

# Using Constructors

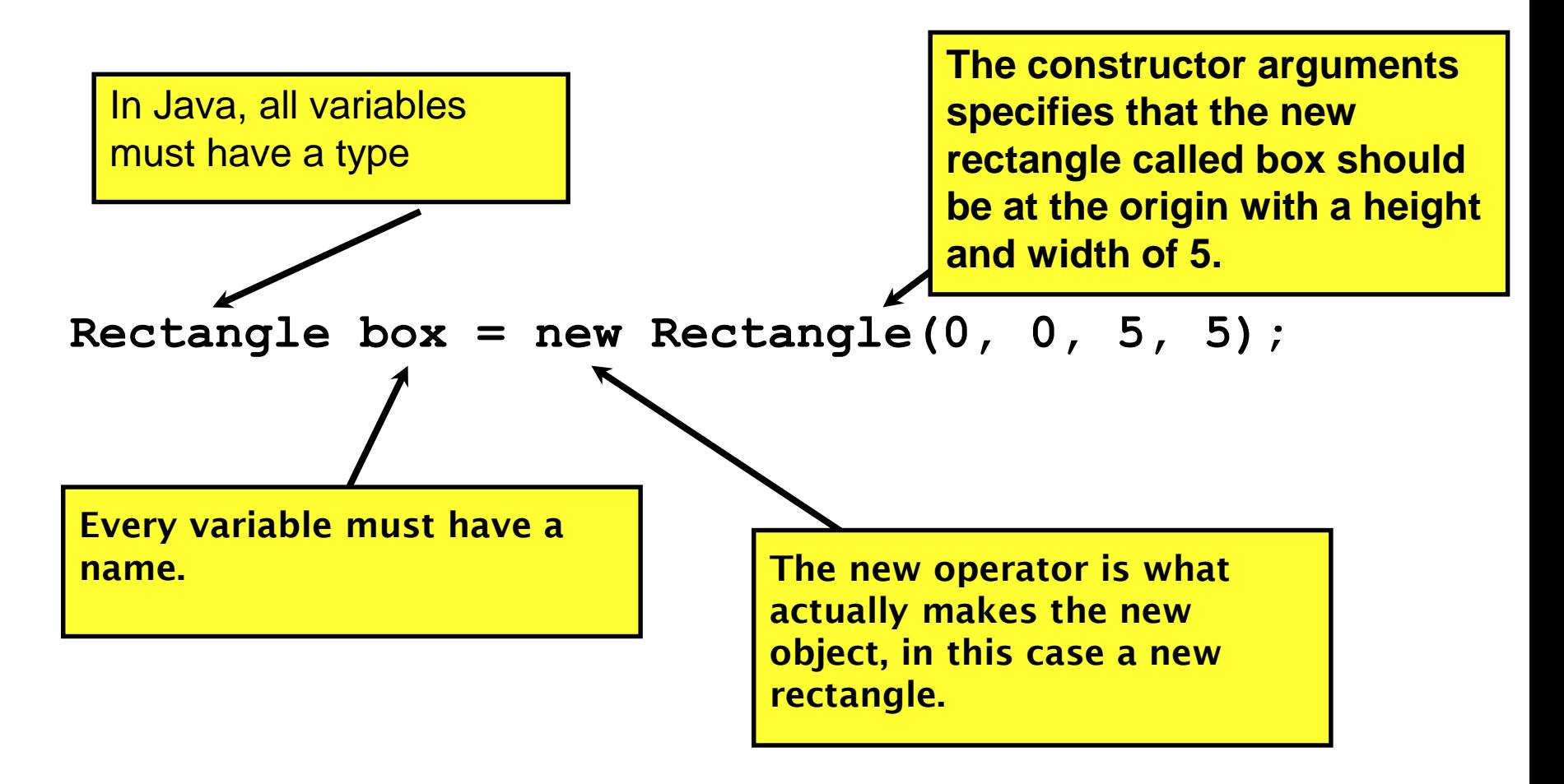

### Object Constructors

- Every "object" must be created – How do we create them?
- Open ObjectConstructorPractice.java – Let's do the first couple of TODOs together
- On your own: Try creating a variable of the String class using a constructor (in the main method somewhere).

#### **new** Keyword– What, When, Why, How?

What:

- Used to create a new instance of a class
- Calls the constructor in the class

When:

- Creating a new instance of a class
	- If the class definition is the blueprint for the house, a house that has been built is the "new instance" of the blueprint.

#### **new** Keyword– What, When, Why, How?

Why:

• To make a new instance

How:

• MyClass instance = new MyClass();

– This will call the constructor with the matching parameters in MyClass

• Also used for arrays (as we've seen before):  $-$  int[] arr = new int[5];

### Using Objects and Methods

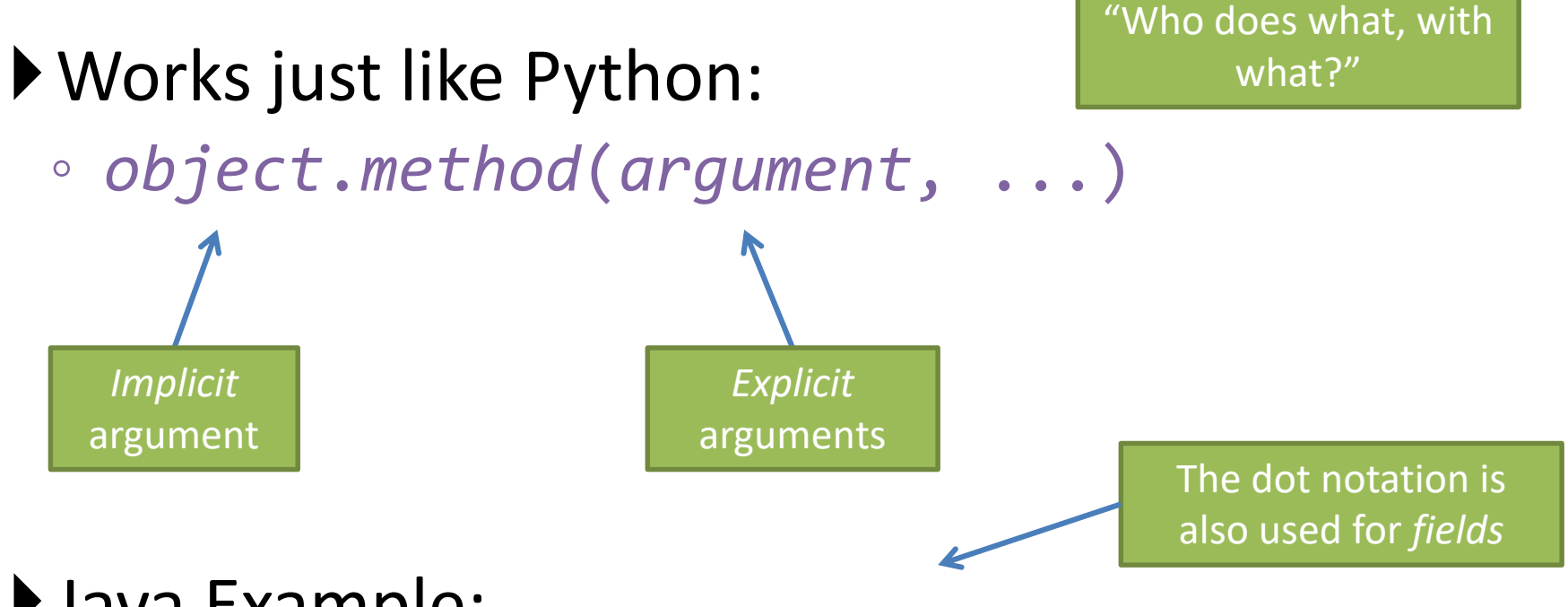

#### Java Example:

**String name = "Bob Forapples"; PrintStream printer = System.out;**

```
int nameLen = name.length();
printer.printf("'%s' has %d characters", name, nameLen);
```
### Implementing classes

• Live coding with Bank Account object

### Now code the StudentAssignments class yourself

- Uncomment the stuff in StudentAssignmentsMain to see what the class ought to do
- Then create the class and add the constructors and methods you need
- If you finish early, add a function to compute the student's average grade